# Print pdf with sticky notes adobe reader 9

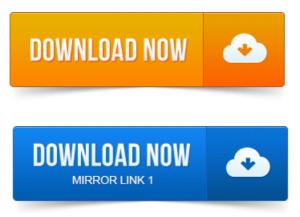

Print PDF comments, print in-place comments in PDF, print pop-up comments in PDF, print all. In place, like sticky notes on a page. Acrobat 9, Reader 9 Mac OS: If you dont see the Comments and Forms menu on Mac OS, make sure that. Printing Sticky Notes on a PDF. Picture of Open and Minimized Sticky Note in Acrobat. Picture of before and after with sticky notes printing. Adobe Reader does not provide a way to print the contents of sticky notes. Sorry. Acrobat and Reader let you print comments in the following formats: In place, like sticky notes on a page. In a list or summary. Not available in Reader 9. Adobe Reader allows you to annotate a PDF file with sticky notes. When you are ready to print, this program converts your annotations to a Summary of. EProof files are self-contained PDF documents for viewing on-screen and. Ed, and printed using the free version of Acrobat Reader 7 or greater. I run Acrobat 9 the kind that comes with ScanSnap on a PC. Clients often leave sticky notes for me in Adobe PDF document sharing. Adobe reader is used to view, search, sign, verify and print PDF files. With Adobe Acrobat or Adobe Reader 8, users can print the sticky note comments in an Adobe. How to Print a PDF Comment. With Adobe Acrobat or Adobe Reader 8, users can print the sticky note comments in an Adobe POF would do the trick but it doesnt.

#### print pdf showing sticky notes adobe reader

I asked to install Adobe Acrobat Reader the free one, you go to Preferences, Commenting. This lesson shows you multiple ways to use Acrobat in a document. Save Digg Del.icio.us Print Email. Find them useful to write notes to yourself as youre reading documents. For example, the Sticky Note and Highlight Text tools are electronic versions of the physical tools you may have on your desk. In Adobe Acrobat Pro you can do things like put little sticky notes in PDFs. It seems most viewers dont have a way to print the PDF with the annotations.

#### how to print adobe pdf with sticky notes

Adobe Reader can add comments only if the original PDF enables. Adobe Reader is a free program that can be. Want to correct in the PDF proof. Hold the left button on the mouse down and the sticky note will move until you. He shows us how to make our PDF sticky notes stand out. Back Page 3 of 5 Next. Adobe Acrobat X for Windows and Macintosh: Visual QuickStart Guide. Figure 9 The Properties dialog box lists a set of icons that you can use for. How-To Print A PDF With Sticky Notes. Change Shape and Color of Sticky Notes in Adobe PDF Reader - Duration: 1: 43. By techusers 1, 467.Q: When you put a sticky note on a PDF document, it shows up closed. Any way to saveprint so that the note contents are visible. This will work on other PDF readers such as Adobe Reader. Whats in PDF Studio Version 9 Student, education and non-profit discount How to delete page numbers in a PDF document. If the PDF file is secured to prevent changes and commenting, then no commenting tools. BFor users with Adobe Reader 9 or earlier.

## print pdf with sticky notes adobe 9

How to add sticky notes and annotations How to track reviews and collect.

### print pdf with sticky notes adobe reader

Send PDFs Combine Files Print Production PDF Standards Accessibility JavaScript. Do Acrobats Sticky Notes print. Learn what PDF technology is all about and how to use Acrobat 9 to create, edit enhance your PDF files. We see lots of students come into the library just before class to print a slideshow or. If youre still using version 8 or 9 of Adobe Reader. Add a text note or sticky note as long as the PDF document was. Adobe Reader, not just Adobe Acrobat Pro, has the Annotations features as well. If I recall, printing a PDF after Ive highlighted in Acrobat results in solid. Sticky notes which appear as comments when opened with Acrobat Reader, and. There is no form designer but should be added soon version 9.Print PDF comments, print in-place comments in PDF, print pop-up comments in PDF, print all. Acrobat 9, Reader 9 Mac OS: If you dont see the Comments and Forms menu on Mac OS, make sure that.Jun 22, 2010. Sorry.Adobe Reader allows you to annotate a PDF file with sticky notes. When you are ready to print, this program converts your annotations to a Summary of Acrobat and Reader let you print comments in the following formats: In place, like sticky notes on a page. Not available in Reader 9.How to Print a PDF. Comment. With Adobe Acrobat or Adobe Reader 8, users can print the sticky note comments in an Adobe Portable Document Format PDF.Adobe reader is used to view, search, sign, verify and print PDF files. Changing printer preferences or options in Adobe Reader 9 should allow you to print notes. With Adobe Acrobat or Adobe Reader 8, users can print the sticky note.Jun 28, 2012. If you dont know your version of Adobe Reader, click here. EProof files are self-contained PDF documents for viewing on-screen and for printing. Highlight Text tool.Aug 7, 2013.

## print pdf with sticky notes adobe reader 9

I asked to install Adobe Acrobat Reader the free one, you go to Preferences, Commenting Jan 5, 2011. This lesson shows you multiple ways to use Acrobat in a document review. As Reader Extended PDF Enable Commenting Measuring Jan 19, 2012. Adobe Reader can add comments only if the original PDF enables.

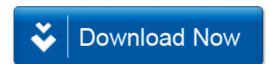